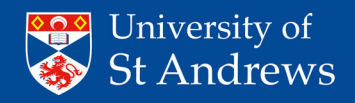

# **MEMOS** Step-by-step-guide

### **Getting Started:**

Go to the Memos WordPress website: https://memos.wp.st-andrews.ac.uk and Login:

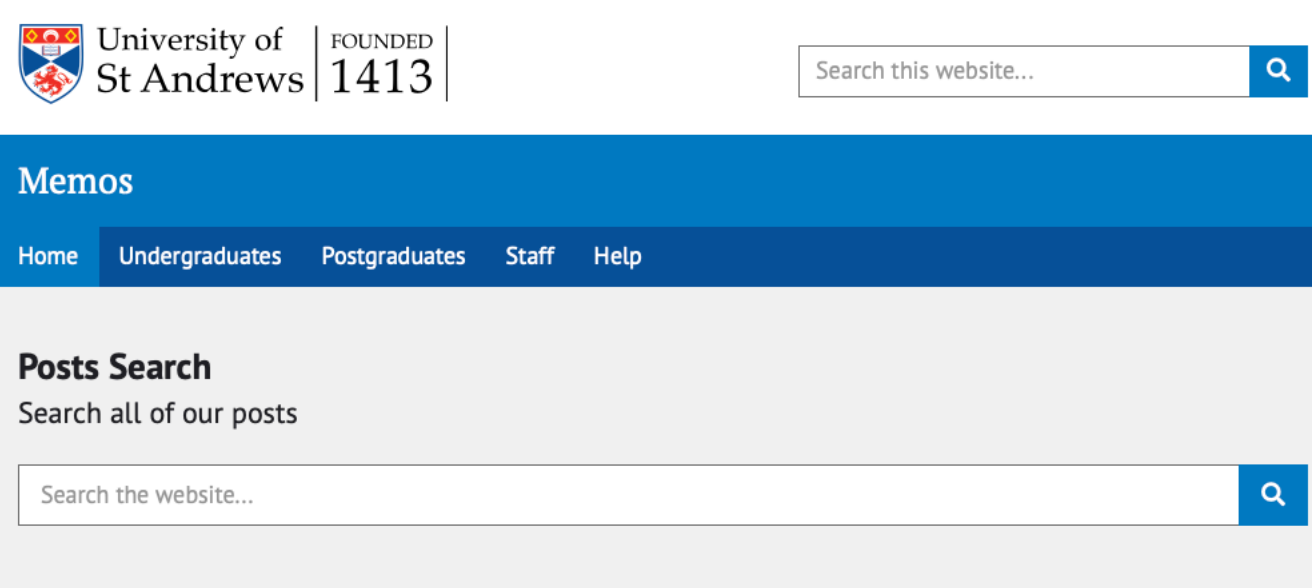

### **1450 articles found**

#### **Dissertation and Thesis printing and binding during Covid-19**

For the duration of the Covid-19 crisis, all dissertations (Undergraduate and Postgraduate) and theses will be submitted electronically only. For PG Research students: If your end date or your intended submission date...

**■ 17 March 2020** → Undergraduates Postgraduates Staff

#### Participants wanted (online): 10 min online survey on financial decision-making.

Do you want to help international research and learn more about the psychology of financial decisions? Are you between 18 and 27 years of age? If so, this is the study for you! We are an international team of...

**■ 9 July 2020** → Undergraduates Postgraduates Staff

### Post a memo

• Login

### **Undergraduates**

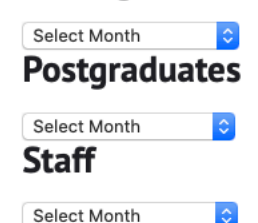

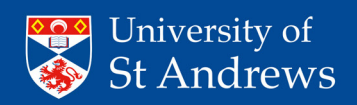

# **MEMOS** Step-by-step-guide

This is operated as an SSO (single sign on). Enter your University username and password when prompted:

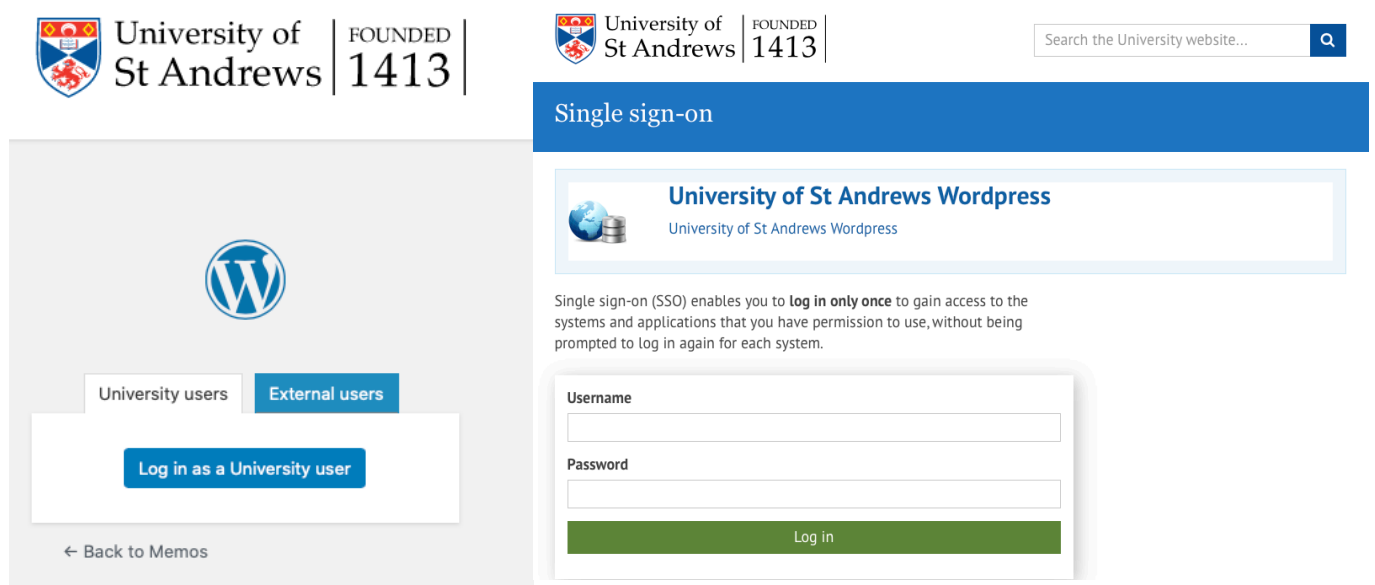

Once signed in you will be presented with the WordPress Memos home page. This screen allows you to navigate around the Memos site from posting a memo, viewing current memos and there is also a Help page.

To post a memo click on **+New** at the top of the screen.

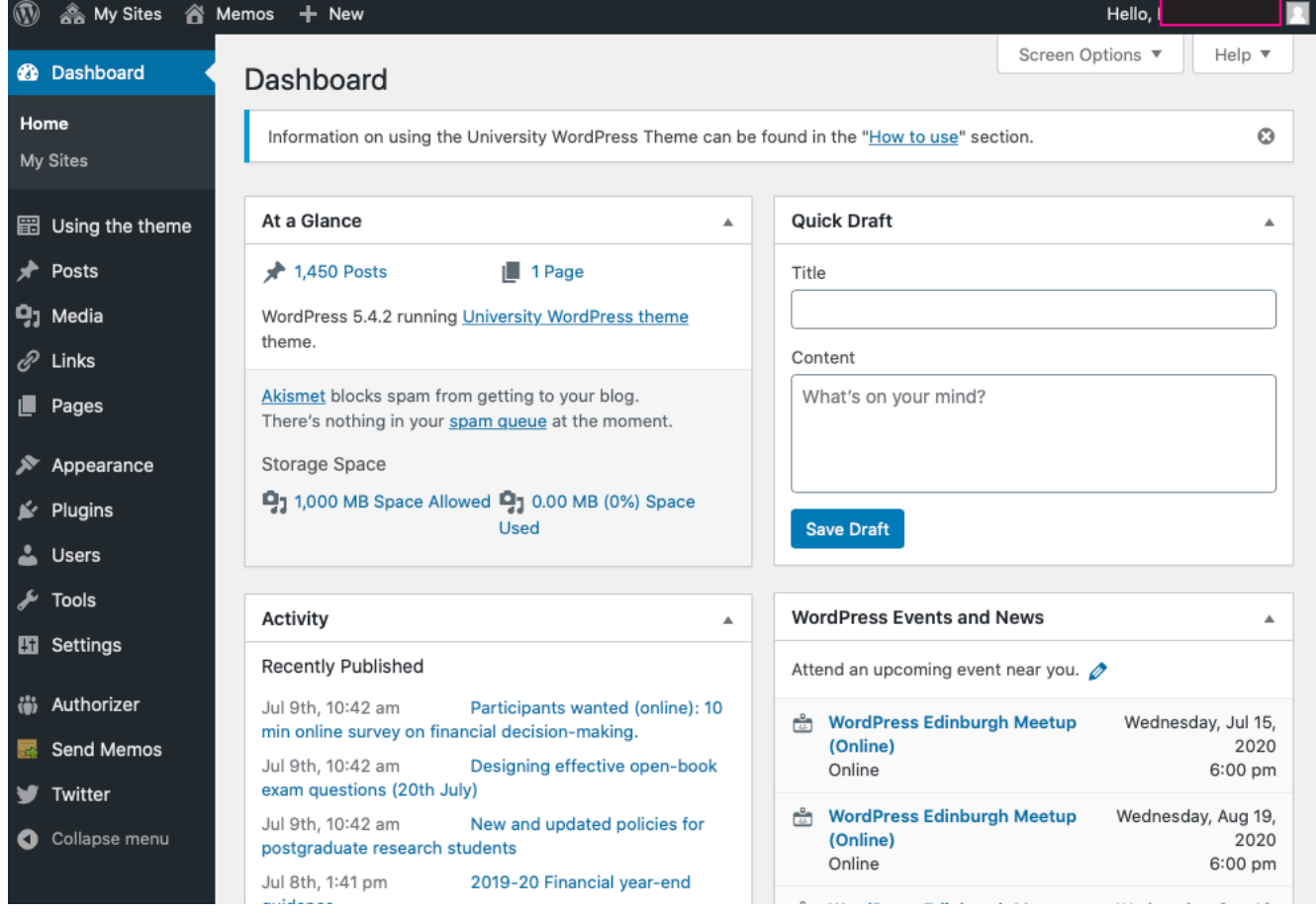

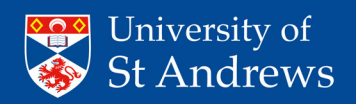

# **MEMOS** Step-by-step-guide

### The following screen will appear.

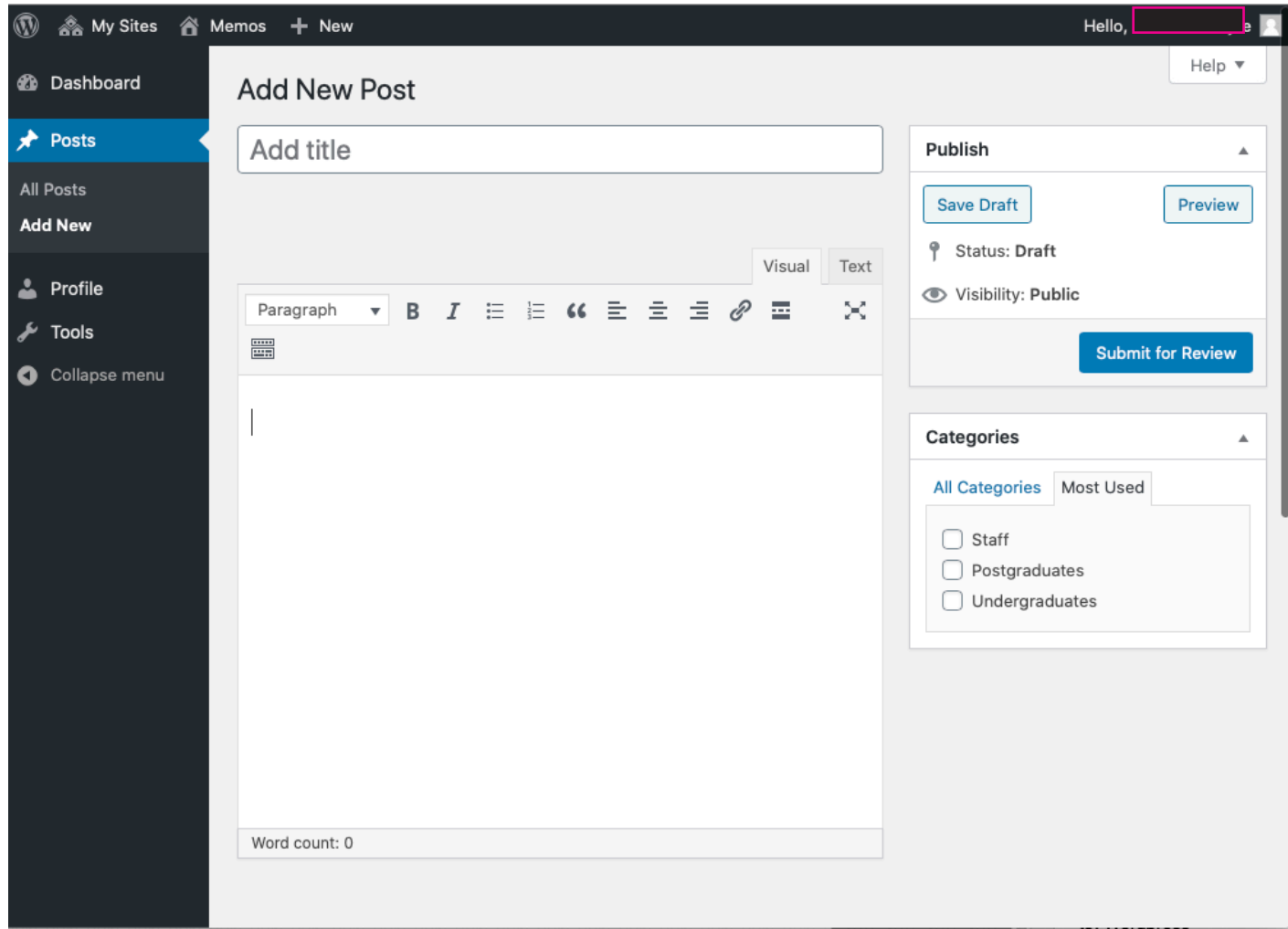

Then create your memo under '**Add New Post**'. Complete the following fields:

- Enter a title
- Write your **Memo** in the box provided ensure that any hyperlinks you wish to include are linked. It is not possible to include attachments to your memo.
- Under **Categories** select the audience **Undergraduates** and / or **Postgraduates** and / or **Staff.** You can select more than one category.
- Once you have your memo ready and you have proofread it **'Submit for review'**.
- Your submitted memo will be moderated by Publications. If your memo is approved, it will be posted onto the Memos WordPress site: **https://memos.wp.st-andrews.ac.uk** and you will receive confirmation via an automated email from Publications.
- However, if for any reason your memo does not meet the criteria, then you will receive an email from Publications to advise you that your memo has not been approved and why.